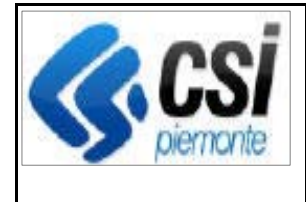

F501-SIGOP-VAR-21.11.0- V01 - Note operative.docx

Pag. 1 di 5

**SIGOP Versione 21.11.0** 

**(Rilascio del 12/03/2024)** 

# **1. AUTORIZZAZIONE**

## **1.1.[Ritenute Agricat] Funzione "Lista Decreti > Capitoli di spesa":**

**Evolutiva:** la colonna "Ritenute" sarà mostrata solo se il Fondo è abilitato a gestire le ritenute (attualmente sono: il fondo FEAGA, per l'Agricat, e alcuni fondi del Territorio rurale). La cosa ha effetto sia a video che nello scarico Excel e PDF.

## **1.2.[Ritenute AgriCat] Funzione "Lista Decreti > Pagamenti":**

**Evolutiva:** aggiunta la visualizzazione della colonna "Ritenute", sarà mostrata solo se il Fondo è abilitato a gestire le ritenute (attualmente sono: il fondo FEAGA, per l'Agricat, e alcuni fondi del Territorio rurale). La cosa ha effetto sia a video che nello scarico Excel.

## **1.3.[Ritenute AgriCat] Funzione "Pagamenti in decreti > Capitoli di spesa":**

**Evolutiva:** la colonna "Ritenute" sarà mostrata solo se il Fondo è abilitato a gestire le ritenute (attualmente sono: il fondo FEAGA, per l'Agricat, e alcuni fondi del Territorio rurale). La cosa ha effetto sia a video che nello scarico Excel.

## **1.4.[Pagamenti Aviaria] Funzione "Importazione liste di liquidazione":**

**Evolutiva:** aggiunta la gestione dell'importazione della nuova fonte lista dell'Aviaria (AVR).

# **2. ESECUZIONE**

## **2.1.[Distinta di pagamento AgriCat]:**

**Nuova:** nella sezione "Pagamenti e Garanzie" aggiunta la nuova voce menù "Distinte di versamento AgriCat".

## **2.2.[Distinta di pagamento AgriCat] Funzione "Elenco distinte":**

**Nuova:** nuova funzionalità di visualizzazione dell'elenco file contenenti le distinte di pagamento AgriCat.

## **2.3.[Distinta di pagamento AgriCat] Funzione "Nuova distinta":**

**Nuova:** nuova funzionalità per la generazione del file contenente le distinte di pagamento AgriCat per l'anno e il mese selezionato.

## **2.4.[Distinta di pagamento AgriCat] Funzione "Elimina distinta":**

**Nuova:** nuova funzionalità per la cancellazione dalla base dati del file selezionato.

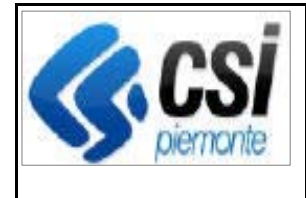

## **2.5.[Distinta di pagamento AgriCat] Funzione "Approva distinta":**

**Nuova:** nuova funzionalità per l'approvazione del file selezionato in modo da non essere più cancellabile.

### **2.6.[Distinta di pagamento AgriCat] Funzione "Scarico file txt":**

**Nuova:** nuova funzionalità per scaricare in formato txt la distinta da inviare al fondo AgriCat.

### **2.7.[Distinta di pagamento AgriCat] Funzione "Scarico file Excel":**

**Nuova:** nuova funzionalità per scaricare in formato Excel il contenuto della distinta selezionata.

### **2.8.Funzione "Modifica Riemissione e Mandato diretto":**

**Evolutiva:** nel caso di un Mandato Diretto da Restituzione Debiti, l'utente potrà digitare il numero della Scheda di Credito (facoltativamente, se si tratta di una causale di tipo "Restituzione Debiti"; obbligatoriamente, se si tratta di una causale di tipo "Restituzione Debiti da sentenza / revisione").

## **3. DEBITORI**

- **3.1.[Adattamenti per FEASR3] Funzione "Nuova scheda di credito": Evolutiva:** la funzione è stata adeguata al fondo FEASR 2023-2027 (FEASR3).
- **3.2.[Adattamenti per FEASR3] Funzione "Modifica scheda di credito": Evolutiva:** la funzione è stata adeguata al fondo FEASR 2023-2027 (FEASR3).
- **3.3.[Adattamenti per FEASR3] Funzione "Inserisci recupero in scheda di credito":**

**Evolutiva:** la funzione è stata adeguata al fondo FEASR 2023-2027 (FEASR3).

**3.4.[Adattamenti per FEASR3] Funzione "Modifica recupero in scheda di credito":** 

**Evolutiva:** la funzione è stata adeguata al fondo FEASR 2023-2027 (FEASR3).

**3.5.[Adattamenti per FEASR3] Funzione "Dettaglio recupero in scheda di credito":** 

**Evolutiva:** la funzione è stata adeguata al fondo FEASR 2023-2027 (FEASR3).

**3.6.[Adattamenti per FEASR3] Funzione "Regolarizza sospensione ex-art. 33":** 

**Evolutiva:** la funzione è stata adeguata al fondo FEASR 2023-2027 (FEASR3).

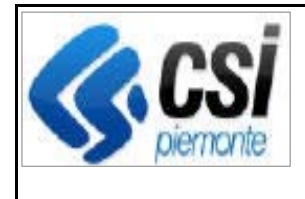

**3.7.[Adattamenti per FEASR3] Funzione "Avanzamento iter scheda di credito":** 

**Evolutiva:** la funzione è stata adeguata al fondo FEASR 2023-2027 (FEASR3).

- **3.8.[Adattamenti per FEASR3] Funzione "Stampa scheda di credito": Evolutiva:** la funzione è stata adeguata al fondo FEASR 2023-2027 (FEASR3).
- **3.9.[Adattamenti per FEASR3] Funzione "Inserisci recupero massivo in scheda di credito":**

**Evolutiva:** la funzione è stata adeguata al fondo FEASR 2023-2027 (FEASR3).

- **3.10. [Adattamenti per FEASR3] Funzione "Associa domande debiti originali a scheda di credito": Evolutiva:** la funzione è stata adeguata al fondo FEASR 2023-2027 (FEASR3).
- **3.11. [Adattamenti per FEASR3] Funzione "Esecuzione simulazione recuperi da Agenzia delle Entrate Riscossione":**

**Evolutiva:** la funzione è stata adeguata al fondo FEASR 2023-2027 (FEASR3).

**3.12. [Adattamenti per FEASR3] Procedura "Caricamento massivo debiti di condizionalità":** 

**Evolutiva:** la procedura è stata adeguata al fondo FEASR 2023-2027 (FEASR3).

**3.13. [Adattamenti per FEASR3] Procedura "Avanzamento iter massivo debiti di condizionalità":** 

**Evolutiva:** la procedura è stata adeguata al fondo FEASR 2023-2027 (FEASR3).

# **4. CONTABILITA'**

**4.1.[Adattamenti per FEASR3] Procedura di chiusura anno contabile / apertura anno in modalità provvisoria:** 

**Evolutiva:** la procedura è stata adeguata al nuovo fondo FEASR 2023-2027 (FEASR3).

**4.2.[Rendic. Trimestrale FEASR3] Funzione "Modifica check list Rendicontazione Trimestrale FEASR":** 

**Evolutiva:** nel calcolo per ricavare l'Importo Speso nella Rendicontazione è stata aggiunta la considerazione degli importi degli "Adeguamenti dei Periodi precedenti" e dei "Recuperi da Programmazione Passata".

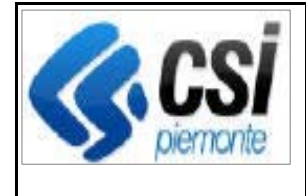

### **4.3.Funzione "Dettaglio check list Rendicontazione Trimestrale FEASR":**

**Evolutiva:** nel calcolo per ricavare l'Importo Speso nella Rendicontazione è stata aggiunta la considerazione degli importi degli "Adeguamenti dei Periodi precedenti" e dei "Recuperi da Programmazione Passata".

## **4.4.[Visualizzazioni contabili] Funzione "Elenco movimenti per capitolo":**

**Evolutiva:** aggiunta la possibilità per il fondo FEASR3 di effettuare ricerche sui Movimenti usando i filtri:

1) "Trimestrale 1": la logica è uguale a quella che avviene già attualmente per il FEASR2.

2) "Trimestrale 2": per il FEASR3 è stata aggiunta la considerazione dei movimenti relativi a

"Restituzione Debiti da Sentenza o Revisione" e "Recuperi da programmazioni passate" (cioè gli Storni di Raccordo).

3) Quanto sopra detto deve essere implementato anche nello scarico Excel.

#### **4.5.[Adattamenti per FEASR3]: Funzione "Elenco Visualizzazioni contabili":**

**Evolutiva:** a funzione "Rendicontazione spese trimestrali" deve essere visibile solamente se il Fondo selezionato è FEASR (perché è stata progettata appositamente per il fondo FEASR mentre per i fondi FEASR2 e FEASR3 l'utente utilizza la funzione "Elenco Movimenti per Capitolo > Tipo Lista > Trimestrale 2").

#### **4.6.[Adattamenti per FEASR3]: Funzione "Rendicontazione spese":**

**Evolutiva:** nella lettura delle Misure da considerare nella visualizzazione della Rendicontazione Spese, sono stati aggiunti i vincoli sul Fondo e il periodo di ricerca specificato nei filtri di ricerca dall'utente.

#### **4.7.Funzione "Dettaglio rendicontazione trimestrale FEASR3" e "Dettaglio rendicontazione settimanale FEASR3":**

**Evolutiva:** per le Rendicontazioni Settimanale e Trimestrale FEASR3, sia a video che nello scarico Excel sono state modificate le colonne 6 e 8 (Recup. Ante periodo; Rettifiche ante periodo).

#### **4.8.Funzione "Modifica rendicontazione trimestrale FEASR3":**

**Evolutiva:** per la Rendicontazione Trimestrale FEASR3, sia a video che nello scarico Excel sono state modificate le colonne 6 e 8 (Recup. Ante periodo; Rettifiche ante periodo).

### **4.9.[Rend. Settim. e Trim. FEASR3; T104 FEAGA] Modifiche ai file in formato .txt:**

**Evolutiva:** 1) nello scarico .txt delle rendicontazioni Settimanale e Trimestrale FEASR3: le colonne "Importo delle rettifiche degli importi recuperati dichiarati nelle precedenti dichiarazioni di spesa dello stesso esercizio finanziario (quota pubblica e UE)" degli scarichi .TXT della Rendicontazione Settimanale e Trimestrale FEASR3 sono stati posti a 0 (prima contenevano gli importi dei mancati pagamenti del periodo precedente a quello di rendicontazione che però venivano già considerati nelle colonne "Totale importi rettifiche spese dichiarate nei periodi precedenti (quota Pubblica e UE)")

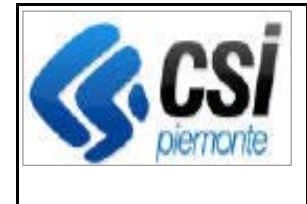

2) nello scarico .txt della T104 FEAGA: la sommatoria degli storni tra Fondi e Partitari è stata rimessa nel campo "Importo storni altri partitari" mentre nel campo "Importo altro" è stato messo provvisoriamente 0 (in futuro dovrà contenere i "Mancati pagamenti tra esercizi finanziari" e le "Riemissioni pagamenti tra esercizi finanziari").

### **4.10. [Piano dei conti FEASR3] Scarico in Excel del Piano dei Conti: Evolutiva:**

1) Per lo scarico Excel del Piano dei Conti dei Fondi FEAGA e FEASR3 è stata aggiunta la visualizzazione delle seguenti colonne:

"Piano", "Campagna", "Codice Intervento SM", "Intervento", "Descrizione Tipo Intervento", "Codice Importo Unitario Previsto (SM)", "Tipo"

2) Per lo scarico Excel del Piano dei Conti del Fondo FEASR2 si deve continuare a mostrare le seguenti colonne (non invece per gli altri fondi): "Priorità", "Misura", "Focus Area".